## **ɍȾɄ 681.3;377.4**

Середа Христина Володимирівна, науковий співробітник відділу електронних інформаційних ресурсів і мережних технологій Інституту інформаційних технологій і засобів навчання НАПН України, Київ

# КОНТЕНТ-АДМІНІСТРУВАННЯ ІНФОРМАЦІЙНОЇ СИСТЕМИ ПЛАНУВАННЯ НАУКОВИХ ДОСЛІДЖЕНЬ В АКАДЕМІЇ ПЕДАГОГІЧНИХ НАУК УКРАЇНИ

#### Aнотанія

Статтю присвячено проблемі інформаційного наповнення (контентадміністрування) інформаційної системи планування наукових досліджень в Академії педагогічних наук України на базі мережі Інтернет (далі IC «Планування»). Визначено базову платформу Microsoft SharePoint для побудови інформаційної системи. Описано програмні засоби контент-адміністрування SharePoint мережі «Партнерство в навчанні» як прототипу для побудови IC «Планування». Наведено поняття елементів керування, базові операції контентадміністрування SharePoint порталу та описано засоби роботи з документами IC «Планування»: бібліотекою документів, веб-частиною, списками, елементами списку. Послідовність виконання операцій контент-адміністрування порталу проілюстровано екранними формами.

Kлючові слова: інформаційна система, Microsoft SharePoint, сховище даних, бібліотека документів, веб-частина, список.

Постановка проблеми. Інформатизація галузі освіти є важливим чинником формування сучасного інформаційного суспільства [1]. Інформатизація освіти охоплює як інформатизацію навчального процесу, так і процесів управління освітою. Якщо розглядати проблему інформатизації управлінської діяльності в галузі освіти, то її вирішення полягає в першу чергу у автоматизації процесів управління. Автоматизація подібних процесів досягається через створення відповідних інформаційних систем (IC).

*Інформаційна система* - організаційно впорядкована сукупність документів (масивів документів) та інформаційних технологій, у тому числі з використанням засобів обчислювальної техніки і зв'язку, що реалізують інформаційні процеси.

Iнформаційні системи призначені для зберігання, обробки, пошуку, розповсюдження, передачі та надання інформації[2].

Нюформаційне наповнення, яке є базовою складовою ІС, спочатку завантажується в бази даних, сховища ІС (первинне наповнення), а потім в процесі життєвого циклу системи актуалізується. Діяльність, що підтримує такі процеси підтримки інформаційного наповнення (контенту), сьогодні визначається поняттям контент-адміністрування. Статтю присвячено аналізу проблеми контентадміністрування IC та визначенню методики його здійснення.

Важливим питанням є вибір платформи для побудови інформаційної системи. Сьогодні інформаційні системи за своєю архітектурою є досить складними, тому доцільно використовувати вже готові платформи, не створюючи ти самостійно. Однією з таких потужних і розповсюджених платформ є Microsoft SharePoint. Вона має зручні засоби роботи з документами та простий механізм інформаційного наповнення. Прикладом порталу, побудованого на цій платформі для галузі освіти, є мережа «Партнерство в навчанні». Колектив, членом якого є автор статті, має значний досвід роботи по локалізації та адмініструванню мережі «Партнерство в навчанні», побудованої на платформі Microsoft SharePoint. Автором статті безпосередньо здійснювалося контент-адміністрування мережі «Партнерство в навчанні» Це дозволило використати технічні рішення цієї платформи, а саме механізми контент-адміністрування, для побудови ІС «Планування».

Аналіз публікацій. Методично-технологічними проблемами побудови інформаційних систем в Україні займаються такі вчені, як Перевозчикова О.Л., Лавріщева К.М., Плескач В.Л., Задорожна Н.Т., які в своїх роботах досліджували теоретичні проблеми проектування на засалах програмної інженерії та уніфікованих моделей предметної області. Платонов О.Д. виконав дослідження з питань розробки і практичного впровадження базових веб-інфраструктур з інформатизації науково-організаційної і координаційної діяльності в НАН України, на основі якого здійснено проектування та впроваджено портал НАНУ www.nas.gov.ua [2], який функціонує на програмній платформі Microsoft SharePoint. Аналіз інформаційної бази авторефератів та дисертацій Інституту інформатизації освіти Російської академії освіти показує, що основні дослідження стосовно

автоматизації процесів управління освітою спрямовані на заклади освіти і створення єдиного освітнього середовища. У зарубіжних країнах з високим рівнем розвитку інформаційного суспільства і відповідно адекватною його потребам мережною і комунікаційною інфраструктурою проблеми, подібні темі представленого фундаментального дослідження, вирішуються в першу чергу через запровадження систем електронного документообігу на потужних програмних платформах провідних розробників, таких як Microsoft, Documentum Ultimus Software Hummingbird Compaq тощо.

Проблеми побудови інформаційних систем в галузі освіти та питання електронного документообігу було досліджено в НДР «Науково-технологічні і методичні засади забезпечення організації документообігу в інформаційних системах галузі освіти», № д. р. 0106U000751.

Дослідження проблеми побудови інформаційних систем в управлінні науковими дослідженнями здійснюються в межах НДР «Науково-методичне забезпечення інформаційної системи планування наукових досліджень в Академії педагогічних наук України на базі мережі Інтернет», № д. р. 0109U002139. З питань інформаційного та методичного забезпечення інформаційних систем в освіті, побудови концептуальної моделі даних автором опубліковано ряд статей [4-6].

**Мета статті:** дослідити засоби контент-адмністрування порталів, побудованих на платформі Microsoft SharePoint та розробити методику їх використання для підтримки інформаційного наповнення інформаційних систем в галузі освіти.

#### Виклад основного матеріалу.

1. Сучасні засоби інформаційного наповнення сайтів і порталів. Сучасні інформаційні системи реалізуються у вигляді порталів, і забезпечують роботу користувача через веб-інтерфейс. Розробка порталу включає в себе багато різних аспектів. Одним з важливих аспектів, про який піде мова у цій статті, є засоби керування інформаційним наповненням порталів.

Засоби керування інформаційним наповненням сайтів і порталів (Content Management Systems, CMS) одержали широке використання за останні роки. Причиною цього стало те, що ці потужні засоби дозволяють оперативно і своєчасно керувати наповненням сайтів, як і керувати інформацією в цілому. У

більшості випадків засоби керування інформаційним наповненням дозволяють здійснювати централізоване керування накопичуваними даними, відокремлення змісту від представлення (тобто від дизайну сайту чи застосування, що виступає як клієнт CMS-рішення), автоматизацію керування життєвим циклом інформаційного наповнення, використання інформаційного наповнення різними користувачами для різних задач. CMS-система (CMS.link) – це безкоштовне, вільно розповсюджуване, відповідно до умов ліцензії GNU, програмне забезпечення з відкритим кодом (Open Source). Ця система є програмним комплексом, що допомагає автоматизувати ряд важливих функцій, а саме: процес інформаційного наповнення сайту, керування структурою, користувачами, макетами сторінок і т.і. CMS.link облаштована таким чином, що дозволяє редагувати сайт в онлайн-режимі за допомогою редактора WYSIWYG.

Далі розглянемо детально засоби контент-адміністрування, які **використовуються в системі Microsoft SharePoint.** 

2. Загальні поняття про об'єкти системи Microsoft SharePoint. Для збереження та редагування даних в системі Microsoft SharePoint використовуються такі елементи керування, як: сховище даних, бібліотека документів, веб-частина та список. Нижче навелемо визначення цих понять.

*Сховише даних* (англ. data warehouse) — предметно орієнтований, інтегрований, незмінний набір даних, що підтримує хронологію і здатний бути комплексним джерелом достовірної інформації для оперативного аналізу та прийняття рішень. В основі концепції сховища даних лежить розподіл інформації, що використовують в системах оперативної обробки даних і в системах підтримки прийняття рішень.

Сховище даних в системі Microsoft SharePoint — це бібліотека документів. Модуль «бібліотека документів» є елементом електронного документообігу і призначений для створення каталогу документів різного формату з визначенням прав доступу до знаходяться в ньому матеріалами. Каталог документів має деревоподібну структуру і містить в собі розділи каталогу і вкладені в них документи. Каталог не має обмежень за рівнем вкладеності і кількістю документів в розділах  $[7]$ .

Використовуючи можливості бібліотеки документів і можливості ядра системи, можна для кожної групи користувачів налаштовувати доступ до необхідних документів. Для забезпечення високого ступеня безпеки документів, що знаходяться в бібліотеці, підтримується механізм приховування прямих посилань на завантажувані документи. Завдяки цьому документи зможуть завантажити лише ті користувачі, у яких є відповідні права.

У продуктах SharePoint для зберігання і роботи з документами використовуються бібліотеки документів. Далі розглянемо поняття бібліотеки документів в системі MS SharePoint.

*Бібліотека SharePoint* - це місце в рамках веб-сайту SharePoint, яке дозволяє зберігати файли та керувати ними. Є кілька типів бібліотек, включаючи зображення, вікі-сторінки, форми та документи.

*Бібліотеки документів* - це набори файлів у Windows SharePoint Services, які використовуються спільно з іншими користувачами сайту. Більшість функцій керування документами Windows SharePoint Services реалізується через бібліотеки документів. У рамках планування управління документами необхідно визначити бібліотеки документів, які найкраще підходять для виконання завдань організації.

У Windows SharePoint Services використовуються такі види бібліотек документів:

• *Бібліотека документів*. Бібліотека документів використовується для зберігання документів загального призначення, спільної роботи над ними і підтримки простого спільного використання контенту.

• *Бібліотека рисунків*. Бібліотека рисунків використовується для спільного доступу, управління та повторного використання цифрових рисунків.

Бібліотеки документів використовуються для зберігання контенту, з яким спільно працюють учасники групи, а також для створення спільно використовуваних баз знань. Завершені документи можна зберігати окремо в бібліотеці документів бази знань з можливістю пошуку, використовуваної як джерело інформації при вивченні нових проектів.

У Windows SharePoint Services бібліотеки документів можуть містити документи різних типів. Для реалізації цієї можливості необхідно пов'язати один або кілька типів контенту з бібліотекою документів. Коли з бібліотекою пов'язано

кілька типів контенту, користувачі можуть використовувати команду Створити для створення в цій бібліотеці нових документів типу, пов'язаного з цією бібліотекою. Метадані для всіх типів контенту відображаються в поданнях бібліотеки документів. До числа інших функцій бібліотеки документів, що підтримують спільну роботу, належать: шаблони, робочі процеси, операції повернення й вилучення, контроль версій.

Ще одним елементом керування контенту, який доволяє значно спростити роботу контент-адміністратора з вмістом сторінок сайту чи порталу, є веб-частини.

*Beб-частина* (англ. Web Part), також має назву Web Widget, — серверний контрол ASP.NET, що додається користувачами до області Web Part (Web Part Zone) на сторінках з підтримкою Web Part в ході виконання. Контроли дозволяють кінцевим користувачам змінювати вміст сторінок (контент), режим відображення і поведінку веб-сторінок безпосередньо з браузера. Web Parts можуть застосовуватися як додаткова ASP.NET-технологія для Windows SharePoint Services.

*Веб-частини для SharePoint*. Однією з найбільш поширених і повсякденних задачь розробника для платформи SharePoint є розробка веб-частин. Це найбільш гнучкий і доступний спосіб розширення функціоналу платформи (незалежно від того, буде це сервіс новин на сайті, або складні системи звітності та документообігу, які будуть мати легке і гнучке налаштування).

Веб-частини легко відчужуються і переносяться. У даний момент тенденція розробки для SharePoint полягає в тому, що з усіх компонентів, елементів керування тощо створюються веб-частини і можуть бути додані в будь-яких комбінаціях на будь-яку сторінку і налаштовані адміністратором чи редактором сайту (порталу).

Елемент керування *Список* (англ. ListBox) використовується для представлення на екрані поля, можливі значення якого обмежуються списком. Список може складатися з одного або кількох стовпців, однак при виборі елементу списку в пов'язане з ним поле таблиці передається тільки одне значення. Зовнішній вигляд списку і його вміст визначаються його властивостями, які можна задати вручну, а можна скористатися майстром при розміщенні списку в формі, який, запитавши потрібну інформацію, визначить велику частину властивостей

автоматично. Далі розглянемо засоби контент-адміністрування в системі Microsoft SharePoint на прикладі Мережі партнерство в навчанні.

3. Засоби контент-адміністрування в Мережі партнерство в навчанні на прикладі системи Microsoft SharePoint. В основі структури наповнення порталу мережі «Партнерство в навчанні» лежить бібліотека документів. Перелік елементів Бібліотеки Мережі партнерство в навчанні подано на рис. 1.

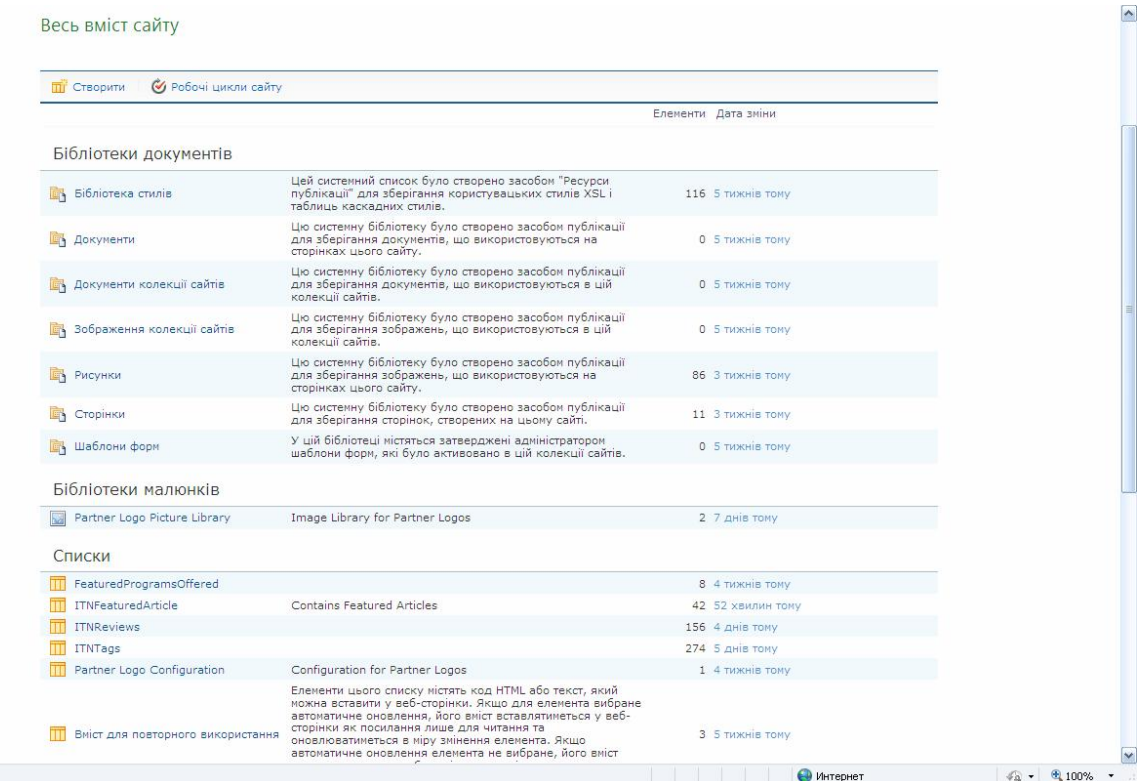

Рис. 1. Бібліотека Мережі партнерство в навчанні. Загальний вигляд.

Бібліотека містить такі основні розділи: бліотеки документів, бібліотеки малюнків, списки, дошки обговорень, опитавання, сайти та робочі області, кошик, кожен з яких має у своїй структурі інші підпорядковані елементи. Принципи роботи з біблотекою документів на прикладі бібліотеки документів Мережі партнерство в навчанні (рис. 2). Далі на рисунках усі елементи, опис яких подається, позначено червоним кольором. Для створення нового елементу в розділі Бібліотека потрібно виконати сортування, натиснувши у розділі Фільтрувати за ліворуч сторінки потрібний пункт: Усі типи, Бібліотека, Сайт, Список, Сторінка (у нашому випадку це пункт Бібліотека, його позначено червоним кольором). Після чого на сторінці буде відображено елементи потрібної нам бібліотеки. У полі Ім'я праворуч сторінки потрібно ввести ім'я створюваного елемента і натиснути Створити. Новий елемент буде створено *і* він відобразиться у списку. Можна використати кнопку *Додаткові параметри*, і виконати настроювання додаткових параметрів, якщо це потрібно.

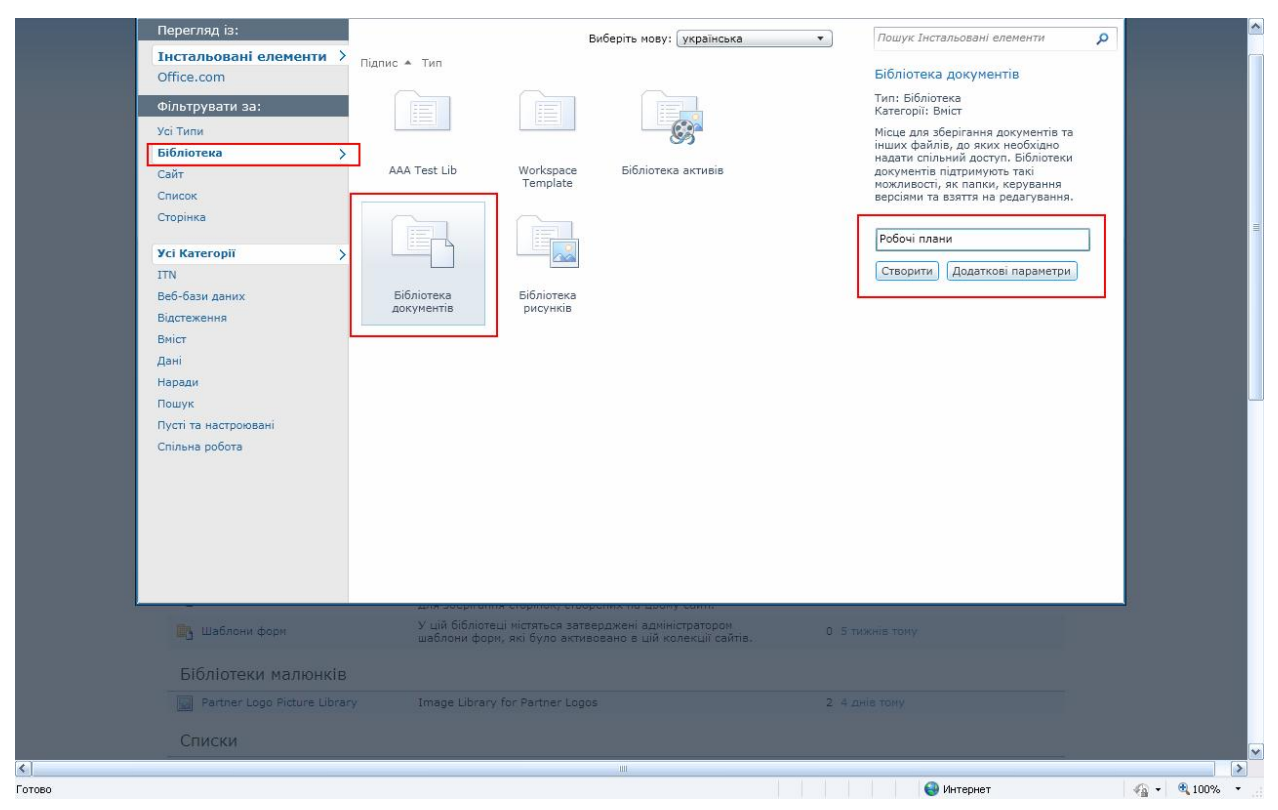

Рис. 2. Створення нової бібліотеки документів в загальній бібліотеці.

Нижче наведено опис роботи з елементом *Список* на прикладі завантаження нової статті на Головну сторінку мережі «Партнерство в навчанні». Для завантаження статті потрібно: у лівому верхньому куті Головної сторінки натиснути *Дії сайту*; у спадному меню, що відкриється, вибрати пункт  $\Pi$ ереглянути весь вміст сайту (рис. 3).

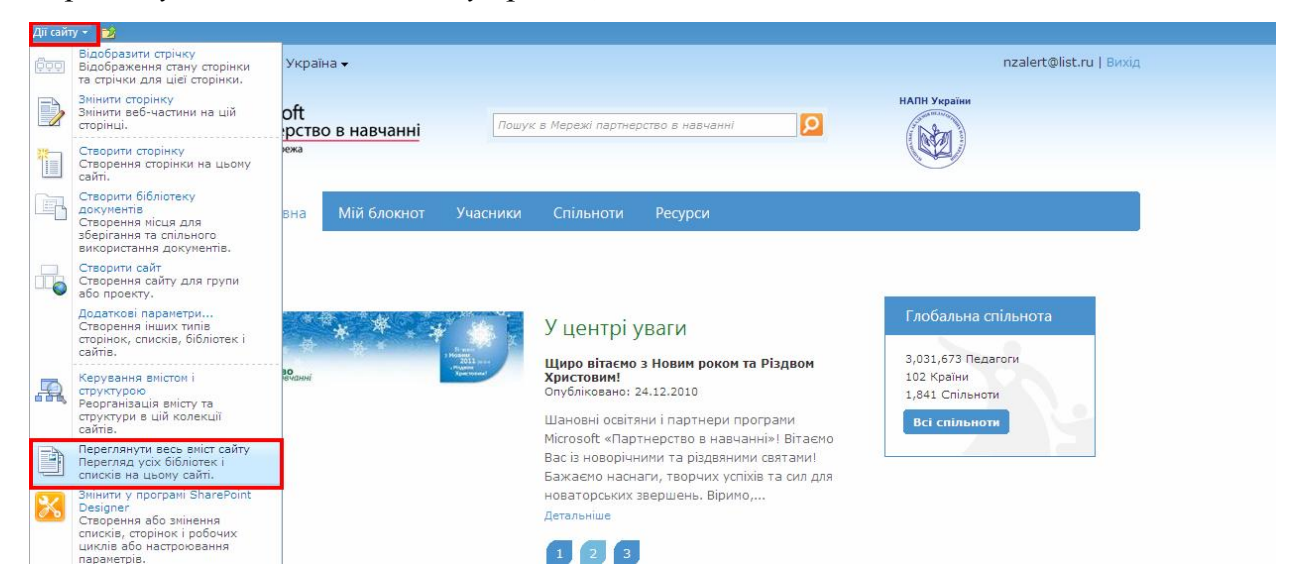

Рис. 3. Додавання статті на Головну сторінку (елемент списку).

Відкриється сторінка Весь вміст сайту, де потрібно в розділі Списки вибрати пункт ITNFeaturedArticle. Цей список містить статті для Головної сторінки Мережі партнерство в навчанні (рис. 4).

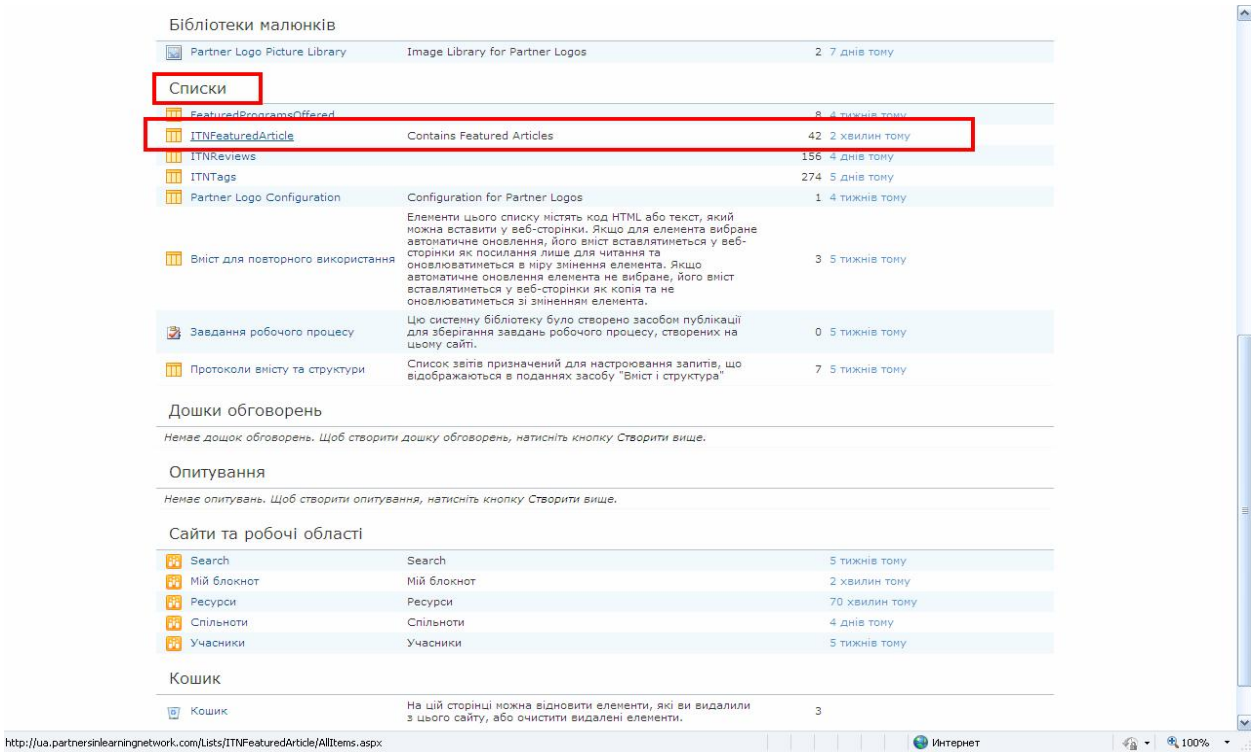

Рис. 4. Сторінка Весь вміст сайту.

Відкриється сторінка з переліком елементів списку (рис. 5).

| Дії сайту -<br><b>RA</b><br>Огляд Елементи                                    |                                                                   | Список                                                                                                    |                                       |                                                                                   |                           |                                                                                                    |                                                                                | $\sim$                                                               |
|-------------------------------------------------------------------------------|-------------------------------------------------------------------|----------------------------------------------------------------------------------------------------|---------------------------------------|-----------------------------------------------------------------------------------|---------------------------|----------------------------------------------------------------------------------------------------|--------------------------------------------------------------------------------|----------------------------------------------------------------------|
| Стандартне Табличне<br>Створити<br>подання подання<br>рядок<br>Формат подання | ШB<br>$\Sigma$<br>团<br>Таблиця                                    | <b>ПЪ</b> Змінити подання у Поточне подання:<br><b>THE СТВОРИТИ СТОВПЕЦЬ</b><br>Усі елементи *<br>Створити<br>подання Перейти вгору<br>4 Поточна сторінка<br>Керування поданнями | RSS-канал                             | - Надіслати посилання ел. поштою<br>• Оповіщати мене<br>Поширення й відстежування | <b>X</b> Експорт до Excel | S Синхронізація з SharePoint Workspace [V]<br><b>О Підключитися до Outlook</b><br>Підключення та експорт | T<br>$\overline{A}$<br>Настроїти<br>$\sqrt{R}$<br>форму<br>Настроювання списку | B<br>O.<br>$\circledcirc$ .<br>Настройки<br>魯<br>списку<br>Настройки |
|                                                                               |                                                                   | Країна/Регіон: Україна -                                                                                                    |                                       |                                                                                   |                           |                                                                                                    | nzalert@list.ru   Вихід                                                        |                                                                      |
|                                                                               |                                                                   | Microsoft<br>Партнерство в навчанні<br>Освітня мережа                                                                                                    | Пошук в Мережі партнерство в навчанні |                                                                                   | ۱ρ                        | НАПН України                                                                                             |                                                                                |                                                                      |
|                                                                               |                                                                   | <b>Мій блокнот</b><br>Учасники<br>Головна                                                                                                    | Спільноти                             | Ресурси                                                                           |                           |                                                                                                    |                                                                                |                                                                      |
|                                                                               | П<br>$\sqrt{a}$                                                   | Заголовок                                                                                                    | <b>ITNImage</b>                       | <b>ITNAuthor</b>                                                                  | <b>ITNAuthorTitle</b>     | <b>ITNPriority</b>                                                                                       | <b>ITNIsFeatured</b>                                                           |                                                                      |
|                                                                               |                                                                   | Вчителі-новатори Обвіту<br>приземлюються у Вашингтоні, округ<br>Колумбія                                                                                                    | image5.jpg                            |                                                                                   |                           | Hi                                                                                                    |                                                                                |                                                                      |
|                                                                               | Українські педагоги на Європейському<br>форумі вчителів-новаторів |                                                                                                    | foto2.jpg                             |                                                                                   |                           | Hi.                                                                                                    |                                                                                |                                                                      |
|                                                                               |                                                                   | Мережа "Партнерство в навчанні"<br>працює для освітян України!                                                                                                    | foto5.jpg                             |                                                                                   |                           | Hi                                                                                                    |                                                                                |                                                                      |
|                                                                               |                                                                   | Мережа "Партнерство в навчанні"<br>працює для освітян України!                                                                                                    | foto5.jpg                             |                                                                                   |                           | Hì.                                                                                                    |                                                                                |                                                                      |
|                                                                               |                                                                   | Запрошуємо до Мережі партнерство в<br>навчанні!                                                                                                    | foto1.jpg                             |                                                                                   |                           | Hi                                                                                                    |                                                                                |                                                                      |
|                                                                               | Форум вчителів-новаторів<br>«Партнертство в навчанні»             |                                                                                                    |                                       |                                                                                   |                           | Hi                                                                                                    |                                                                                |                                                                      |
|                                                                               |                                                                   | Переможець Шостого Всеукраїнського<br>конкурсу "Вчитель-новатор" -<br>півфіналіст Європейського форуму<br>вчителів-новаторів!                                                    | bahmatuk.png                          |                                                                                   |                           | Hi                                                                                                    |                                                                                |                                                                      |
|                                                                               |                                                                   | Шостий Всесвітній форум інноваційної<br>освіти: вболіваємо за Україну                                                                                                    | 6innforum.jpg                         |                                                                                   |                           | Hi                                                                                                    |                                                                                |                                                                      |
|                                                                               |                                                                   | Попередження про час простою в                                                                                                    | stop.png                              |                                                                                   |                           | Hi                                                                                                    |                                                                                |                                                                      |
| javascript:;                                                                  |                                                                   |                                                                                                    |                                       |                                                                                   |                           |                                                                                                    | • Интернет                                                                     | <b>4 100%</b><br>$\,\textcolor{red}{\star}\,$                        |

Рис. 5. Панель редактора для команди Список.

Ліворуч вгорі сторінки доступні команди Огляд, Елементи та Список, які дозволяють переглядати та редагувати сам список та його елементи.

Пункт *Елементи* викликає панель для редагування елементів списку (рис. 6).

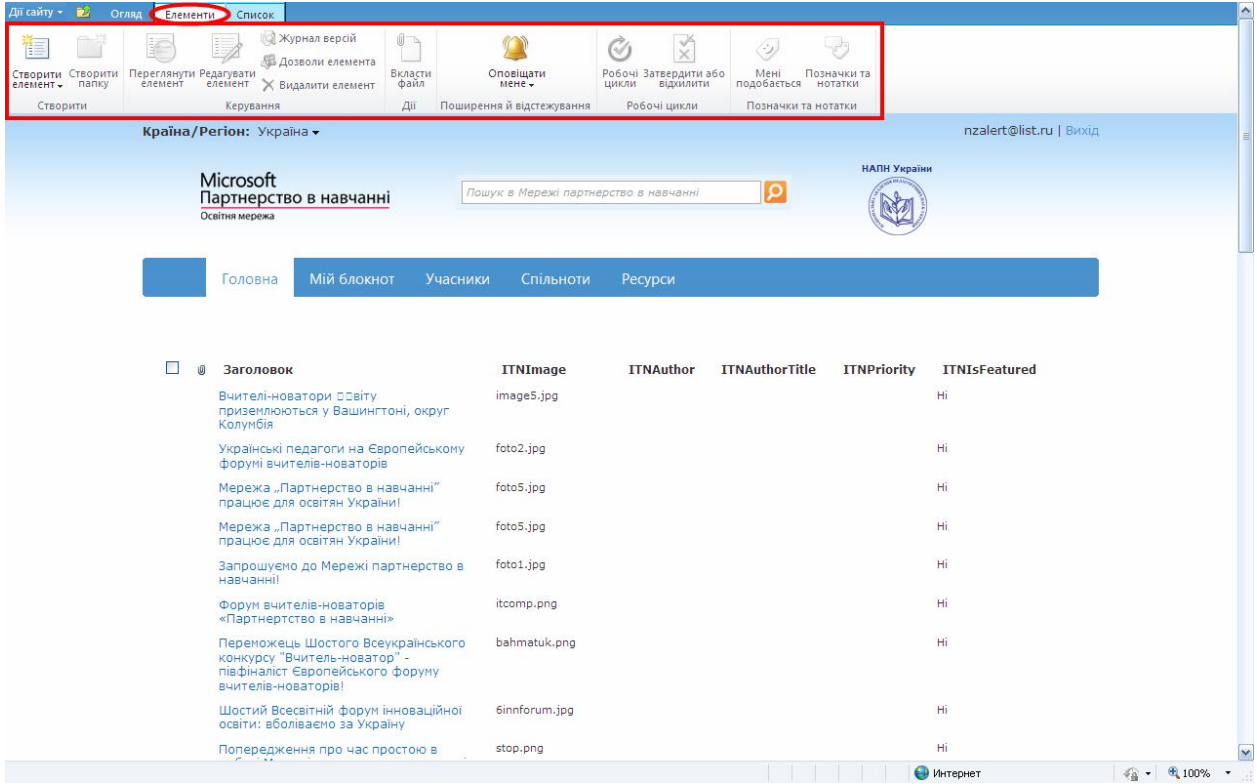

### Рис. 6. Панель редактора для команди Елементи.

Для завантаження нової статті на панелі редактора потрібно вибрати команду Створити елемент. У вікні, що відкриється, потрібно заповнити всі необхідні поля (обов'язкові поля відмічено червоною зірочкою), потім натиснути Зберегти. Сторінка має панель редактора, яка дозволяє форматувати текст, абзац, шрифти, працювати з буфером обміну, перевіряти орфографію тексту тощо (рис. 7). Набір інструментів панелі редактора для редагування текстового вмісту максимально наближений до інструментів в документі MS Word, що дає змогу просто й легко керувати контентом. На панелі є три основні блоки інструментів, це «Редагування», «Форматування тексту» та «Вставлення». «Редагування» дозволяє зберігати документ, працювати з буфером обміну, вкладати додаткові файли та перевіряти орфографію. «Форматування тексту» містить інструменти для технічного опрацювання тексту, дає змогу працювати зі шрифтами, редагувати абзаци, стилі та розмітку, і також використовую буфер обміну. Блок «Вставлення» дає змогу вставляти таблиці, рисунки, медіавміст, посилання тощо.

Також панель редактора має пункт Вставлення, який дозволяє вставити на сторінку таблицю, зображння, відео та звук, посилання, прикріплення додаткових файлів тощо.

| ITNFeaturedArticle - Створити елемент                                                           |                                                                                                    |                                                                                                    | $\overline{F}$ x             |
|-------------------------------------------------------------------------------------------------|----------------------------------------------------------------------------------------------------|----------------------------------------------------------------------------------------------------|------------------------------|
| Редагування                                                                                     | Форматування тексту<br>Вставлення                                                                                                |                                                                                                    |                              |
| <b>Вирізати</b><br>$\alpha$<br><b>А. Коліювати</b><br>Вставити<br>и Скасувати -<br>Буфер обміну | $-12px$ $-$<br>Verdana<br><b>XK</b> $K$ $\Box$ also $x_1$ $x_1$ $\psi$ $\cdot$ $A$ $\cdot$ $A_2$ $\Box$ $\equiv$ $\Box$<br>Шрифт | $\mathbf{A}$<br>ABC<br>狂狂 建建 阿亚<br>$\leq$<br><b>Виділити -</b><br>Стилі<br>Стилі<br>Орфографія<br>розмітки – $\rightarrow$ HTML –<br>Розмітка<br>Абзац<br>Стилі Орфографія                                                                                                    |                              |
|                                                                                                 | Заголовок *<br>ITNAuthor                                                                                                    | Подробиці конференції «Сучасна школа: інновації в дії»<br>Contains Author User Name                                                                                                    |                              |
|                                                                                                 | ITNAuthorTitle<br>ITNDescription                                                                                                 | Конференція відбулась у м. Біла Церква у Київському регіональному інституті підвищення кваліфікації вчителів. Захід<br>зібрав керівників понад 100 середніх шкіл та коледжів Києва та області. Учасники дізнались про нові підходи до<br>впровадження інновацій для шкіл, що використовують інформаційні технології, а також про Програму шкіл-новаторів<br>від Microsoft та нові засоби для розбудови шкільної ІТ-інфраструктури. Доповідачі також поділилися інформацією про<br>об'єднані інформаційні системи, освітні ресурси у вільному доступі, тощо.<br>Презентації конференції розкрили такі ключові теми:<br>Практика інновацій в українській освіті<br>Технології інноваційної освіти в професійному навчанні вчителів<br>Досвід шкіл-новаторів<br>• Безпека дітей в Інтернеті<br>Міжнародний досвід впровадження освітніх інформаційних спільнот<br>Протягом конференції учасники мали шанс побачити приклади інноваційної роботи своїх колег, результати наукових<br>досліджень, приклади впровадження інновацій в освіті у школах київської області.<br>Додаткову інформацію про програму можна знайти за адресою http://ukrshkola.wordpress.com.<br>Column contains description. |                              |
|                                                                                                 |                                                                                                    |                                                                                                    |                              |
|                                                                                                 | ITNIsFeatured                                                                                                    | $\overline{\mathbf{v}}$<br>Is Featured Resource?                                                                                                    |                              |
|                                                                                                 | ITNPriority<br>ITNSummary                                                                                                    | 2                                                                                                    |                              |
|                                                                                                 |                                                                                                    | 15 грудня 2010 року «Майкрософт Україна» виступила одним з організаторів науково-практичної конференції<br>«Сучасна школа: інновації в дії», яка відбулася завдяки підтримці відділу преси, освіти та культури Посольства США<br>в Україні та неприбуткової організації РН International.                                                                                                    |                              |
|                                                                                                 |                                                                                                    |                                                                                                    |                              |
|                                                                                                 |                                                                                                    | • Интернет                                                                                                    | $\sqrt{a}$ - $\sqrt{a}$ 100% |

Рис. 7. Панель редактора для додавання нового елементу списку.

Новий елемент (стаття) з'являється у загальному списку статей, для подальшої роботи з ним у спадному меню доступні команди перегляду, редагування, видалення тощо. Далі розглянемо роботу з веб-частиною на прикладі сторінки спільноти ІС «Планування» в мережі «Партнерство в навчанні». Для цього на сторінці спільноти в меню Дії сайту потрібно вибрати пункт Редагувати *cmopiнку* (рис. 8).

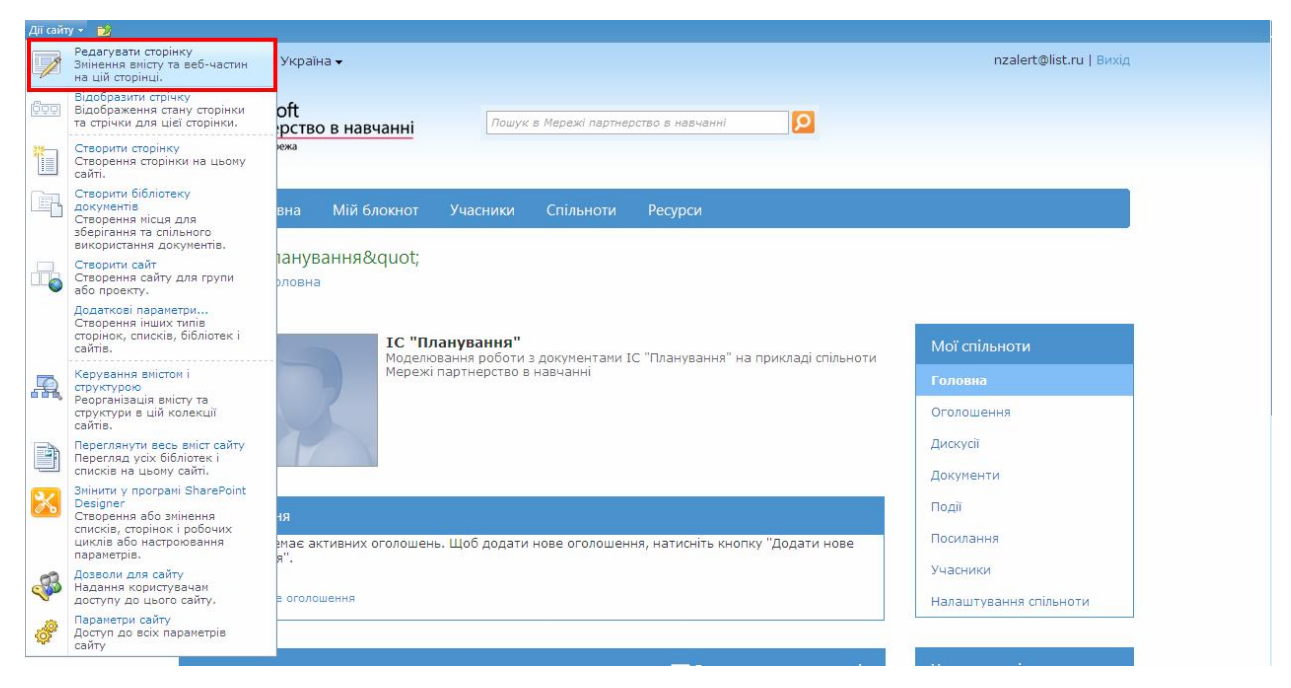

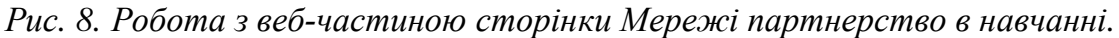

Для iснуючих веб-частин доступнi команди *Видалити*, Змiнити веб-частину,  $3'$ еднання та Експорт. Для створення нової веб-частини потрібно вибрати команду Створити веб-частину. На панелі редактора для створення веб-частини потрібно вибрати необхідні параметри, потім натиснути Додати. Веб-частини також можна переміщати по сторінці, перетягуючи їх за допомогою миші.

4. Контент-адміністрування IC «Планування» на платформі MS **SharePoint.** На основі наведених вище прикладів роботи з документами в мережі «Партнерство в навчанні» далі розглянемо приклади роботи з документами IC «Планування» в системі Microsoft SharePoint [8].

Головну сторінку порталу ІС «Планування» подано на рис. 9. Вона має розділи Новини, Нормативна база та горизонтальне меню з п'яти основних частин.

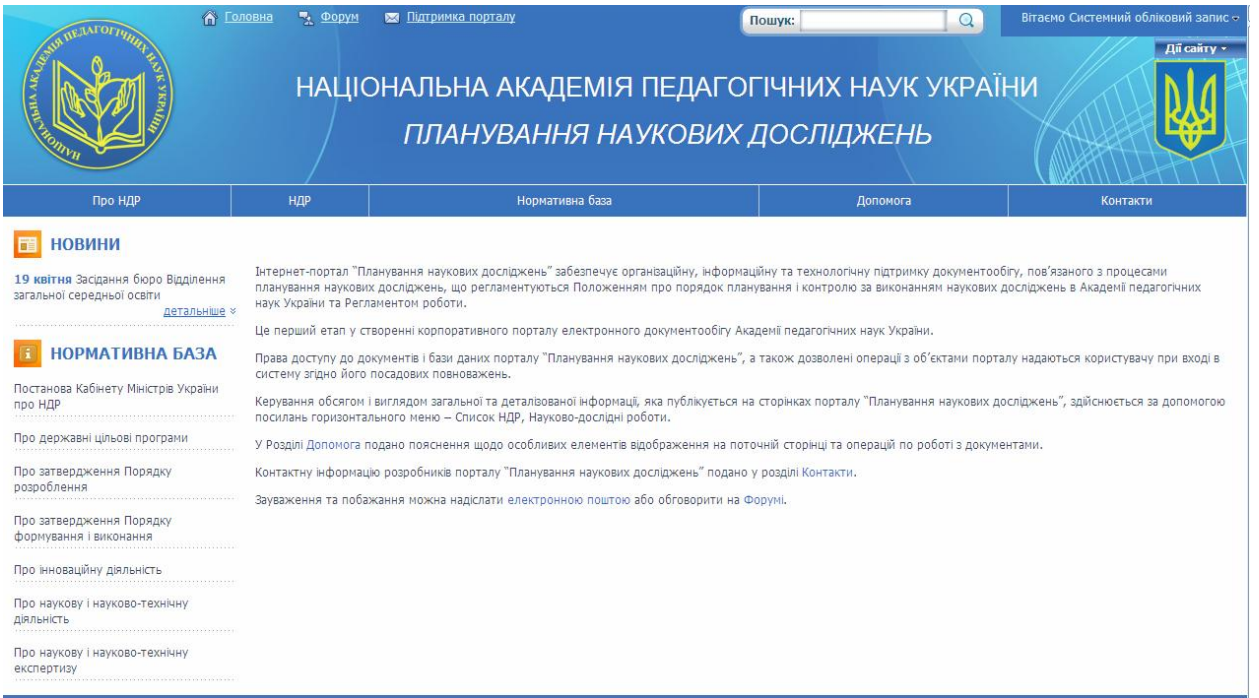

Рис. 9. Головна сторінка порталу ІС «Планування».

Приклад сторінки науково-дослідної роботи на порталі ІС «Планування» подано на рис. 10.

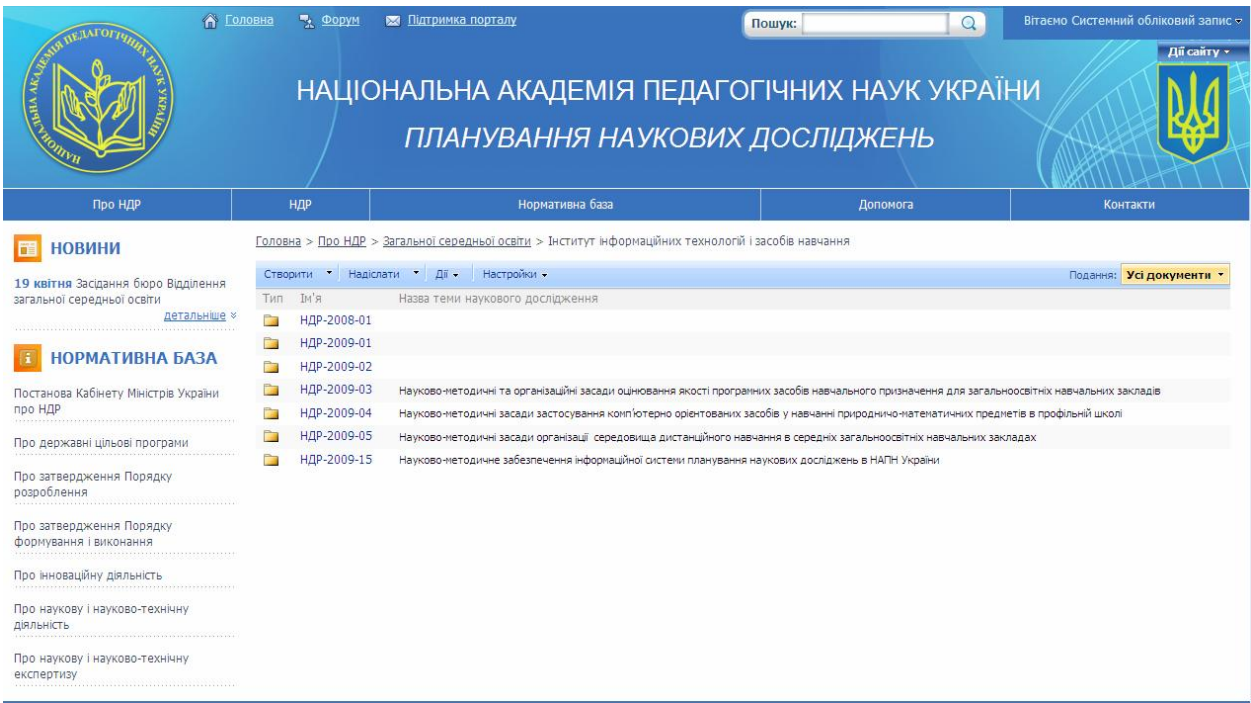

Рис. 10. Сторінка НДР наукової установи на порталі ІС «Планування».

Для роботи з бібліотекою документів НДР є чотири блоки команд: «Створити», «Надіслати», «Дії» та «Настройки». У блоці «Створити» доступні опції створення нового відділення, наукової установи, науково-дослідної роботи, договору, запиту, технічного завдання тощо (рис. 11). Блок «Надіслати» дає змогу

надсилати вибраний документ або декілька документів у інше розташування; блок «Дії» дозволяє виконувати певні дії з документами (редагування таблиці даних, експорт до електронних таблиць, налаштування оповіщень, перегляд RSS-каналів тощо); блок «Настройки» дає змогу створювати стовпці, подання та керувати деякими параметрами бібліотеки документів, а саме: стовпці, подання, дозволи й політика прав доступу та використання.

|                                                                                                    | <b>А Головна</b><br>", Форум                                                                                                    | <b>ВЗА Підтримка порталу</b>                                                                                                    |                                                                                                    | Пошук:   | $\Omega$ | Вітаємо Системний обліковий запис - |
|----------------------------------------------------------------------------------------------------|----------------------------------------------------------------------------------------------------|----------------------------------------------------------------------------------------------------|----------------------------------------------------------------------------------------------------|----------|----------|-------------------------------------|
|                                                                                                    |                                                                                                    |                                                                                                    | НАЦІОНАЛЬНА АКАДЕМІЯ ПЕДАГОГІЧНИХ НАУК УКРАЇНИ<br>ПЛАНУВАННЯ НАУКОВИХ ДОСЛІДЖЕНЬ                                                                                                    |          |          | Дії сайту *                         |
| Про НДР                                                                                                    | НДР                                                                                                    |                                                                                                    | Нормативна база                                                                                                    | Допомога |          | Контакти                            |
| <b>НОВИНИ</b><br>19 квітня Засідання бюро Відділення<br>загальної середньої освіти<br>детальнше »<br><b>НОРМАТИВНА БАЗА</b><br>Постанова Кабінету Міністрів України<br>про НДР<br>Про державні цільові програми<br>Про затвердження Порядку<br>розроблення<br>Про затвердження Порядку<br>формування і виконання<br><br>Про інноваційну діяльність<br>Про наукову і науково-технічну<br>ДІЯЛЬНІСТЬ<br>Про наукову і науково-технічну<br>експертизу | Створити<br>Відділення<br><b>Меню відкриття в Відділення</b><br>Наукова установа<br>НДР<br>Створення НДР<br>НАПН України<br>наукової теми<br>Запит<br>Створення Запит<br>Технічне завдання<br>Документ | Надіслати •<br>Дії -<br>Настройки -<br>Створення Наукова установа<br>Загальна інформація про НАПН України<br>Передати новий Загальна інформація про<br>Договір на виконання наукової теми<br>Передати новий Договір на виконання<br>Передати новий Технічне завдання<br>Створення нового документа. | Головна > Про НДР > Загальної середньої освіти > Інститут інформаційних технологій і засобів навчання > НДР-2009-15<br>и наукового дослідження<br>етодичне забезпечення інформаційної системи планування наукових досліджень в НАПН України<br>етодичне забезпечення інформаційної системи планування наукових досліджень в НАПН України |          |          | Подання: Усі документи              |

Рис. 11. Опції створення нових документів для НДР.

### **Висновки**

На основі результатів, представлених у статті, розроблено методику контентадміністрування інформаційних систем, побудованих на платформі Microsoft SharePoint, зокрема інформаційної системи планування наукових досліджень в Академії педагогічних наук України на базі мережі Інтернет. В процесі апробації та експлуатації IC «Планування» планується подальше доопрацювання та удосконалення методики.

Результати дослідження можуть бути використані як методичне забезпечення інформаційних систем в різних предметних областях, а також в якості навчальних матеріалів при вивченні теорії і проведенні практичних занять з таких дисциплін, як інформаційні системи, системи електронного документообігу.

### Список використаних джерел

1. Спірін О.М. Основні напрями і тематика дисертаційних досліджень з інформаційно-комунікаційних технологій в освіті / Спірін О.М. Основні напрями і тематика дисертаційних досліджень з інформаційно-комунікаційних технологій в освіті // Комп'ютер у школі та сім'ї. – 2011. – №1. – С.15-18.

2. Англо-український тлумачний словник з обчислювальної техніки, Інтернету, програмування. – К.: :СофтПрес, 2006. – 823 с.

3. Портал Національної академії наук України / [Електрон. ресурс]. – Режим доступу:. http://planning.edu-ua.net – Назва з екрана.www.nas.gov.ua

4. Середа Х. В. Вимоги до інформаційного забезпечення інформаційної системи планування наукових досліджень в АПН України. Концептуальна модель даних / Х. В. Середа. – [Електрон. дані]. – Режим доступу: http://www.ime.eduua.net/em16/emg.html. – Назва з екрана.

5. Середа Х. В. Методичне забезпечення процесів інформаційного наповнення та актуалізації інформаційної системи «Планування» / Х. В. Середа. – [Електрон. дані]. – Режим доступу: http://www.ime.edu-ua.net/cont/tezy.pdf. – Назва з екрана.

6. Середа Х. В. Проблема побудови концептуальної моделі даних Інформаційної системи планування наукових досліджень в Академії педагогічних наук України / Х. В. Середа // Тези доповідей УП Всеукраїнської науковопрактичної конференції «Інформаційні технології в освіті, науці і техніці» (ІТОНТ-2010), 4-6 травня 2010 р. – Черкаси, 2010. – С. 73.

7. The Takoe Microsoft Office SharePoint Server? http://www.microsoft.com/rus/sharepoint/prodinfo/what.mspx

8. Національна академія педагогічних наук України. Планування наукових досліджень / [Електрон. ресурс]. – Режим доступу:. http://planning.edu-ua.net – Назва з екрана.

## КОНТЕНТ-АДМИНИСТРИРОВАНИЕ ИНФОРМАЦИОННОЙ СИСТЕМЫ ПЛАНИРОВАНИЯ НАУЧНЫХ ИССЛЕДОВАНИЙ В АКАДЕМИИ ПЕДАГОГИЧЕСКИХ НАУК УКРАИНЫ

Середа К.В., научный сотрудник, Інститут информационных технологий и средств обучения НАПН Украины, Киев

### **Аннотания**

Статья посвящена проблеме информационного наполнения (контентадминистрирования) информационной системы планирования научных исследований в Академии педагогических наук Украины на базе сети Интернет (далее – ИС «Планирование»). Определена базовая платформа Microsoft SharePoint для построения информационной системы. Описаны программные средства контент-администрирования SharePoint сети «Партнерство в образовании», являющейся прототипом для построения ИС «Планирование». Приведены определения элементов управления, базовые операции контент-администрирования SharePoint портала и описаны средства работы с документами ИС «Планирование»: библиотекой документов, веб-частью, списками, элементами списка. Последовательность выполнения операций контент-администрирования портала проиллюстрирована экранными формами.

Ключевые слова: информационная система, Microsoft SharePoint, хранилище данных, библиотека документов, веб-часть, список.

## **CONTENT-MANAGEMENT OF INFORMATION SYSTEM PLANNING OF SCIENTIFIC RESEARCHES IN ACADEMY OF PEDAGOGICAL SCIENCES OF UKRAINE**

**Sereda Kh.V.,** Researcher, Institute of Information Technologies and Learning Tools of NAPS of Ukraine, Kyiv

#### **Resume**

The problem of content-administration of information system planning of scientific researches in Academy of pedagogical sciences of Ukraine on the basis of a network the Internet (further - IS «Planning») is described in article. Base platform Microsoft SharePoint for construction of information system is defined. Software of content-administration SharePoint of the «Partners in Learning Network»» as prototype for construction IS «Planning» is described. Definitions of elements of management are resulted; base operations of content-administration SharePoint of a portal are described. The means of work with IS «Planning» documents: document library, a web part, lists, list elements are described. The sequence of performance of content-administration operations of a portal is illustrated by screenshots.

**Keywords**: information system, Microsoft SharePoint, data storehouse, documents library, Web Part, ListBox.